## DRAFT 3 -- 11/18/2005

## TXTR™ x5

## **MOTOMANUAL**

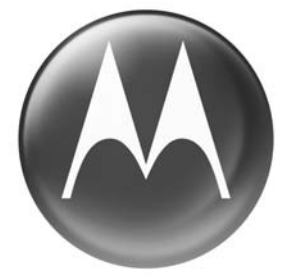

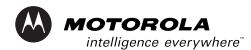

# Quick Start

To use your TXTR, you need to:

- **1** Charge the TXTR (see page 15).
- **2** Turn on your TXTR (press  $\circledcirc$  key until the display is on).
- **3** Pair your TXTR with your phone (see page 22).
- se your TXTR, you need to:<br>Charge the TXTR (see page 15<br>Turn on your TXTR (press  $\circledcirc$  ke<br>thil the display is on).<br>Pair your TXTR with your phone<br>age 22).<br>Send and receive SMS text<br>messages with your phone, or<br>with anothe **4** Send and receive SMS text messages with your phone, or chat with another TXTR user

### **Export Law Assurances**

States of America and Canada. The<br>States of America and Canada. The<br>Is of the United States of America and Canada. The<br>statian destinations. For further information<br>U.S. Department of Commerce or the Canad<br>of Foreign Affai This product is controlled under the export regulations of the United States of America and Canada. The Governments of the United States of America and Canada may restrict the exportation or re-exportation of this product to certain destinations. For further information contact the U.S. Department of Commerce or the Canadian Department of Foreign Affairs and International Trade.

The use of wireless devices and their accessories may be prohibited or restricted in certain areas. Always obey the laws and regulations on the use of these products.

The TXTR keyboard is a Class 1 Bluetooth device. Bluetooth features and Bluetooth Class 1 power levels are not allowed for outdoor operation in France. To avoid unlawful interference with radio signals, do not use the Bluetooth features in France unless you are indoors.

MOTOROLA and the Stylized M Logo are registered in the US Patent & Trademark Office. The Bluetooth trademarks are owned by their proprietor and used by Motorola, Inc. under license. All other product or service names are the property of their respective owners.

© Motorola, Inc., 2005.

Manual number:6809500A07-O

## **Contents**

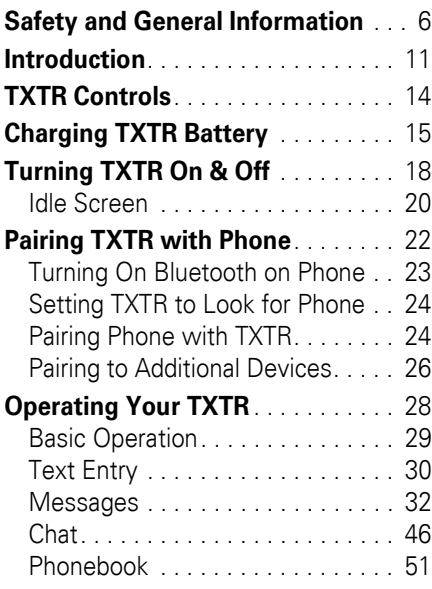

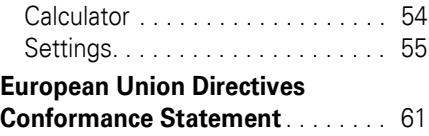

## <span id="page-7-0"></span>Safety and General Information

### **IMPORTANT INFORMATION ON SAFE AND EFFICIENT OPERATION. READ THIS INFORMATION BEFORE USING YOUR DEVICE.**

Users are not permitted to make changes or modify the device in any way. Changes or modifications not expressly approved by the party responsible for compliance could void the user's authority to operate the equipment. See 47 CFR Sec. 15.21.

**CONTROMATION ON SAFE ANTIFORMATION ON SAFE ANTIFOPERATION. READ THIS<br>ATION BEFORE USING YOUR**<br>not permitted to make changes or<br>a device in any way. Changes or<br>ons not expressly approved by the pa<br>le for compliance could v This device complies with part 15 of the FCC Rules. Operation is subject to the following two conditions: (1) This device may not cause harmful interference, and (2) this device must accept any interference received, including interference that may cause undesired operation. See 47 CFR Sec. 15.19(3).

## Electromagnetic Interference/Compatibility

Note: Nearly every electronic device is susceptible to electromagnetic interference (EMI) if inadequately shielded, designed, or otherwise configured for electromagnetic compatibility.

## Facilities

**Therence/Compatibility**<br>
Nearly every electronic device is<br>
ptible to electromagnetic interference<br>
dequately shielded, designed, or othe<br>
gradied for electromagnetic compatibil<br>
ities<br>
bid electromagnetic interference an To avoid electromagnetic interference and/or compatibility conflicts, turn off your device in any facility where posted notices instruct you to do so. Hospitals or health care facilities may be using equipment that is sensitive to external RF energy.

### Aircraft

When instructed to do so, turn off your device when on board an aircraft. Any use of a device must be in accordance with applicable regulations per airline crew instructions.

## Medical Devices **Hearing Aids**

Some devices may interfere with some hearing aids. In the event of such interference, you may want to consult with your hearing aid manufacturer to discuss alternatives.

### **Other Medical Devices**

If you use any other personal medical device, consult the manufacturer of your device to determine if it is adequately shielded from RF energy. Your physician may be able to assist you in obtaining this information.

## Industry Canada Notice to Users

**Allas**<br>
ices may interfere with some hearing<br>
e event of such interference, you ma<br>
onsult with your hearing aid<br>
urer to discuss alternatives.<br> **Example 18 Example 19 Example 10**<br>
any other personal medical device,<br>
e ma Operation is subject to the following two conditions: (1) This device may not cause interference and (2) This device must accept any interference, including interference that may cause undesired operation of the device Ref IC RSS 210 Sec. 5.11. The term "IC:" before the certification/registration number only signifies that registration was performed based on a Declaration of Conformity indicating that Industry

### **8** Safety and General Information

Canada technical specifications were met. It does not imply that Industry Canada approved the equipment. See Ref IC Self-Marking 6(f) and RSP-100 Sec. 4.

## FCC Notice to Users

For the Ref IC Self-Marking 6(f) and the Ref IC Self-Marking 6(f) and O Sec. 4.<br> **Notice to Users**<br>
equipment has been tested and found<br>
by with the limits for a Class B digital<br>
e, pursuant to part 15 of the FCC Rule<br>
lim This equipment has been tested and found to comply with the limits for a Class B digital device, pursuant to part 15 of the FCC Rules. These limits are designed to provide reasonable protection against harmful interference in a residential installation. This equipment generates, uses and can radiate radio frequency energy and, if not installed and used in accordance with the instructions, may cause harmful interference to radio communications. However, there is no guarantee that interference will not occur in a particular installation. If this equipment does cause harmful interference to radio or television reception, which can be determined by turning the equipment off and on, the user is encouraged to try to correct the

interference by one or more of the following measures:

- Reorient or relocate the receiving antenna.
- Increase the separation between the equipment and the receiver.
- Connect the equipment to an outlet on a circuit different from that to which the receiver is connected.
- Consult the dealer or an experienced radio/TV technician for help.

corient or relocate the receiving<br>tenna.<br>crease the separation between the<br>uipment and the receiver.<br>nnnect the equipment to an outlet on<br>critical different from that to which the<br>ceiver is connected.<br>msult the dealer or a

# <span id="page-12-0"></span>Introduction

The Motorola TXTR allows you to compose, send, and receive SMS text messages with your Motorola Bluetooth phone using a full QWERTY keyboard. With the TXTR, you can:

- **•** Compose, send and receive SMS text messages.
- **•** Chat directly with other TXTR device users.

Motorola TXTR allows you to<br>pose, send, and receive SMS<br>sages with your Motorola Blue<br>le using a full QWERTY keybo<br>the TXTR, you can:<br>Compose, send and receive<br>text messages.<br>Chat directly with other TXT<br>device users.<br>erfo To perform messaging tasks, a bluetooth connection is established between the phone and TXTR. Your phone remains in its holster, briefcase, or purse while you use the TXTR.

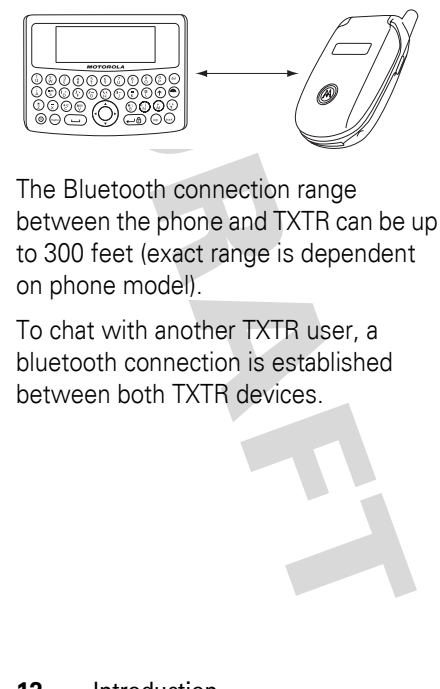

The Bluetooth connection range between the phone and TXTR can be up to 300 feet (exact range is dependent on phone model).

To chat with another TXTR user, a bluetooth connection is established between both TXTR devices.

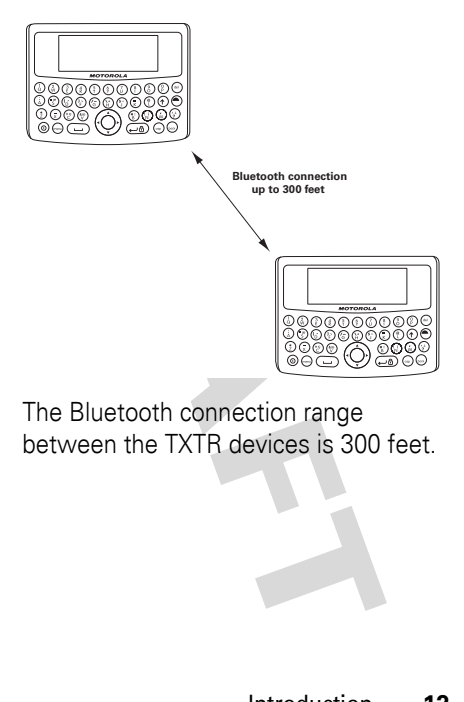

### The Bluetooth connection range between the TXTR devices is 300 feet.

# <span id="page-15-0"></span>TXTR Controls

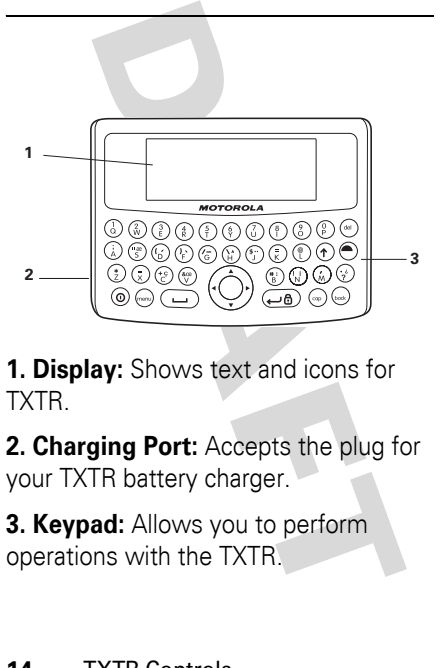

**1. Display:** Shows text and icons for TXTR.

**2. Charging Port:** Accepts the plug for your TXTR battery charger.

**3. Keypad:** Allows you to perform operations with the TXTR.

# <span id="page-16-1"></span><span id="page-16-0"></span>Charging TXTR Battery

**First-Time Use** — Before you can use your TXTR, charge its self-contained battery for two hours.

**Recharging** — When you hear an audio alert along with no bars displayed on the battery meter, the TXTR battery needs recharging.

**Example 12 Section**<br> **DRAFT CONCIDENT:**<br> **DRAFT CONCIDENT:**<br> **DRAFT CONCIDE CONCIDENT:**<br> **DRAFT CONCIDE CONCIDE CONCIDE CONCIDE CONCIDE CONCIDE CONCIDE 15 NOTE 2016 15 Section 15 Section 28 Section 28 With your phone, the** Over time, batteries gradually wear down and require longer charging times. This is normal. The more you use your TXTR with your phone, the less standby time your battery has.

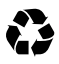

The rechargeable batteries that power your TXTR must be

disposed of properly and may need to be recycled. Contact your local recycling center for proper disposal methods.

**Warning:** Never dispose of batteries in a fire because they may explode.

**1** Plug the Motorola charger into the TXTR's charging port as shown.

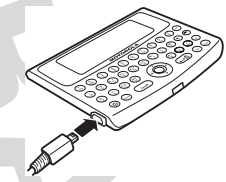

**2** Plug the other end of the charger into an electrical outlet.

The School of the battery of the batter<br> **DRAFT CONTROLLS CONTROVER SCHOOLS**<br>
THE SCHOOLS<br>
THE SCHOOLS<br>
THE SCHOOLS<br>
THE SCHOOLS<br>
THE SCHOOLS CONTROLLS AND CONTROLLS CONTROLLY THE SCHOOLS<br>
THE SCHOOLS CONTROLLS AND NOT CON During charging, the battery meter flashes until charging is complete. Your TXTR fully charges in approximately two hours. When complete, the battery meter stops

flashing along with three bars displayed on the battery meter.

**Note:** The TXTR can be used while charging.

**3** When charging completes, remove the charger from the electrical outlet, and detach the charger from the TXTR.

**Example 20** and the battery meter<br>**DRAFT ASSEMS:** The battery meter<br>principles.<br>
When charger from the electrical<br>
witlet, and detach the charger<br>
he TXTR.<br> **DRAFT ASSEMS:** THE DRAFT BATTED POWER ONLY CONDUCTS<br>
DRAFT BOWE **Note:** You can also use a Motorola Original Vehicle Power Adapter to charge the TXTR battery while in your vehicle.

A fully charged battery provides approximately:

- **•** 20 hours of typical messaging time
- **•** hours standby time

# <span id="page-19-0"></span>Turning TXTR On & Off

To turn on the TXTR, press and hold  $\circledcirc$ key for at least 5 seconds until the display is on.

When turned on, the TXTR establishes a connection with your phone. Ensure your phone's Bluetooth feature is turned on and is paired with the TXTR.

**BC** Off<br>
to the TXTR, press and hold of<br>
the least 5 seconds until the<br>
s on.<br>
urned on, the TXTR establishes<br>
ion with your phone. Ensure<br>
phe's Bluetooth feature is<br>
the TXTR is connected to the<br>
and a previously paired **Note:** If the TXTR is connected to the phone, and a previously paired headset/car kit is turned on, the headset is connected and the TXTR remains disconnected until the headset/car kit is turned off or out of range. Any messages composed on the TXTR during this period are saved as drafts.

### **18** Turning TXTR On & Off

When connecting to the phone, the following screen is displayed for a few seconds:

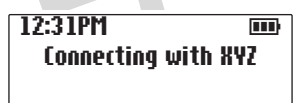

**EXAMPLE THE CONSUMING SERVER IS USPERITED TO A TEXT CONNECT CONSUMING THE PROPERTY OF A POWER OF THE PROPERTY CONSUMING SETTING THE PROPERTY CONSUMING SETTING THE PROPERTY CONSUMING THE PROPERTY CONSUMING THE PROPERTY CON** If your phone is not paired with your TXTR, see "Pairing TXTR with Phone" [on page 22.](#page-23-1) The phone and TXTR will not communicate without being paired.

To turn off the TXTR, select  $\Theta$  (Main *Menu) > Settings > Power Off*.

## <span id="page-21-0"></span>Idle Screen

Upon connecting to the phone, the **Idle screen** is displayed:

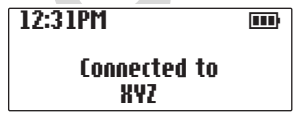

mnecting to the phone, the **Id**<br> **S** displayed:<br> **Connected to**<br> **RAFT Connected to**<br> **RAFT CONTIFY CONTIFY CONTIFY**<br>
DRAFT **DRAFT CONTIFY CONTIFY**<br> **DRAFT ASSAME AND STARE ASSAME AND STARE ASSAME AND STARE ASSAME AND STAR** Once connected, the TXTR downloads existing SMS messages and phone book from the phone. Up to 10 of the newest messages are retrieved. When downloading is complete, the TXTR generates an audio alert.

After the initial download of existing messages, the TXTR polls the phone for new messages every 30 seconds. When a new message is received, the TXTR:

## **20** Turning TXTR On & Off

- **•** displays a New Message icon on the display,
- **•** generates an audio alert, and
- **DRAFT •** if at Idle screen, the text "New Message" is displayed for a few seconds.

Turning TXTR On & Off **21**

# <span id="page-23-1"></span><span id="page-23-0"></span>Pairing TXTR with Phone

**Note:** You must pair (link) your TXTR and phone before you can send or receive messages.

**DRAFT**<br> **DRAFT**<br> **DRAFT** "Pairing" creates a link between devices with Bluetooth<sup>®</sup> wireless technology, and allows the phone to remember the TXTR's unique ID. When your TXTR and phone are paired, the TXTR automatically connects to the phone.

To pair (link) your TXTR and phone:

- **1** Start Bluetooth feature on phone.
- **2** Set TXTR to look for phone.

### **22** Pairing TXTR with Phone

**3** Pair (link) your phone with your TXTR.

## <span id="page-24-0"></span>Turning On Bluetooth on Phone

**Solution Bluetooth**<br> **Conce**<br> **Conce**<br> **C** Your phone's Bluetooth feature is off by default. To use your phone with the system, turn on the Bluetooth feature in your Motorola phone.

- **1** On the phone, select Main Menu > Settings > Connection >Bluetooth Link > Setup.
- **2** Scroll to **Power**.
- **3** Select **Change**.
- **4** Scroll to **On**.
- **5** Press **Select** to turn on the Bluetooth feature. The Bluetooth

feature remains on until you turn it off.

# <span id="page-25-0"></span>**ng TXTR to Look**<br> **COOK**<br> **COOK**<br> **COOK**<br> **COOK**<br> **COOK**<br> **COOK**<br> **COOK**<br> **COOK**<br> **COOK**<br> **COOK**<br> **PRAFT IS IN SECTE TO AND PRAFT AND PRAFT AND PRAFT AND PRAFT AND PRAFT PRAFT PRAFT PRAFT PRAFT PRAFT PRAFT PRAFT PRAFT PRA** Setting TXTR to Look for Phone

To place the TXTR into Bluetooth search mode, select  $\Theta$  (Main Menu) > Settings > *Bluetooth > Search phone*.

The TXTR is placed in search mode for [xx] seconds.

## <span id="page-25-1"></span>Pairing Phone with **TXTR**

While the TXTR is in search mode, place your phone in Bluetooth discovery mode to pair (link) it with your TXTR.

### **24** Pairing TXTR with Phone

**1** On your phone, select Main Menu > Settings > Connection >Bluetooth Link > Setup > Handsfree >Find Me.

**Fragmental Substantin Substantin Substantin Substantin Substantin Substantin Substantin Substantin Substantin Substantin Substantin Substantin Substantin Substantin Substantin Substantin Substantin Substantin Substantin S** The phone is placed in Discovery mode. After a few moments, a pop-up window is displayed with text "Bond with TXTR?".

- **2** Select **Yes** to pair your TXTR with your phone.
- **3** Enter the passkey: **0000**
- **4** Select **OK**.

When your TXTR successfully pairs with your phone, the Idle screen indicates that the TXTR and phone are connected:

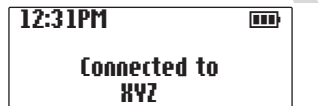

## <span id="page-27-0"></span>Pairing to Additional **Devices**

**CCS**<br>
TR can store pairing information<br>
beight different devices with<br>
th wireless technology. Device<br>
ed in a "Paired Device List" in<br>
to pair to more than eight<br>
is made, the oldest paired<br>
is made, the oldest paired<br>
i Your TXTR can store pairing information for up to eight different devices with Bluetooth wireless technology. Devices are stored in a "Paired Device List" in memory in the order entered. When an attempt to pair to more than eight devices is made, the oldest paired device is removed from the list.

Any of the eight paired devices can initiate a connection to the TXTR.

The TXTR will automatically initiate a connection (when powered on) only with the **last** device it was **connected to**. If you want to connect the TXTR to another device in the paired device list, you must initiate the connection from that device. Whichever of the eight devices initiates a connection to the TXTR afterwards, that device then becomes the *last connected* device.

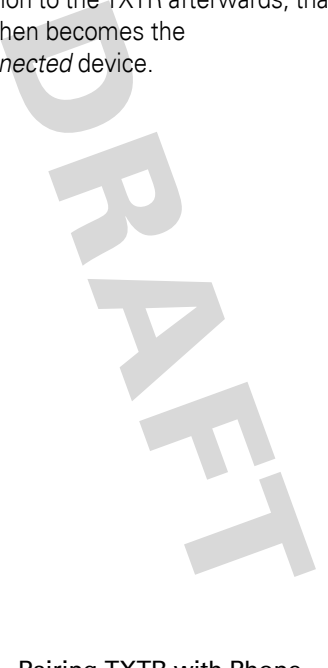

### Pairing TXTR with Phone **27**

The TXTR furnishes a combination of keypad and a display screen to send and receive SMS messages.

The keypad consists of 36 keys and a 4-way navigation key.Here's a quick anatomy lesson of the keypad.

<span id="page-29-0"></span>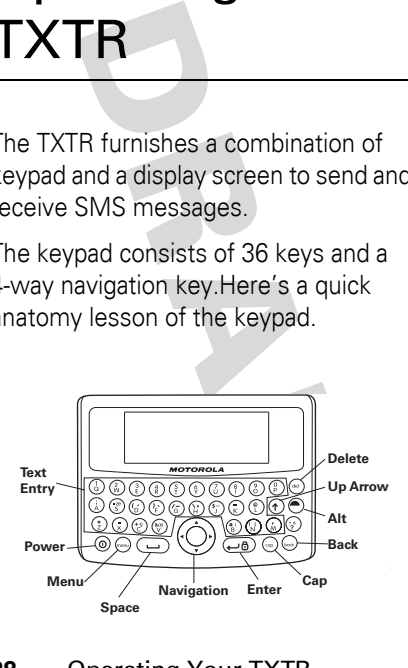

## <span id="page-30-0"></span>Basic Operation

To perform basic keyboard operations:

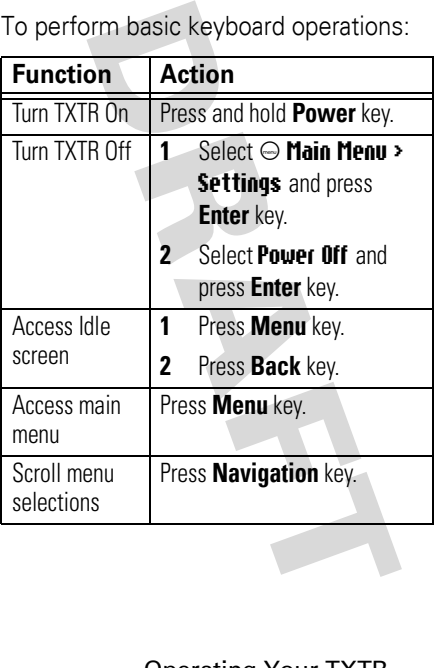

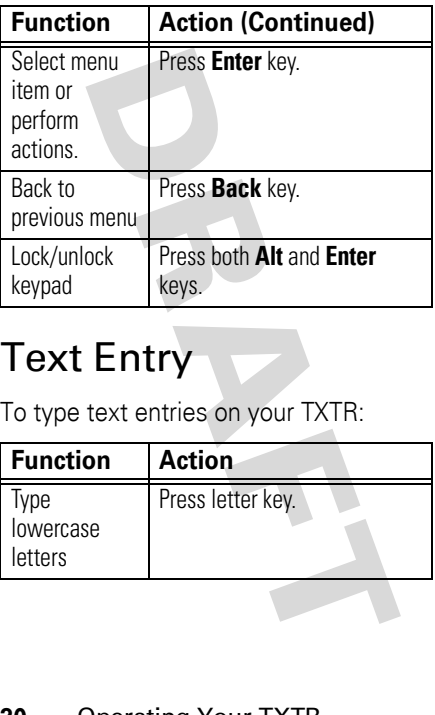

## <span id="page-31-0"></span>Text Entry

To type text entries on your TXTR:

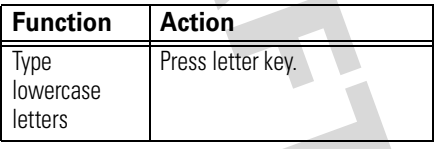

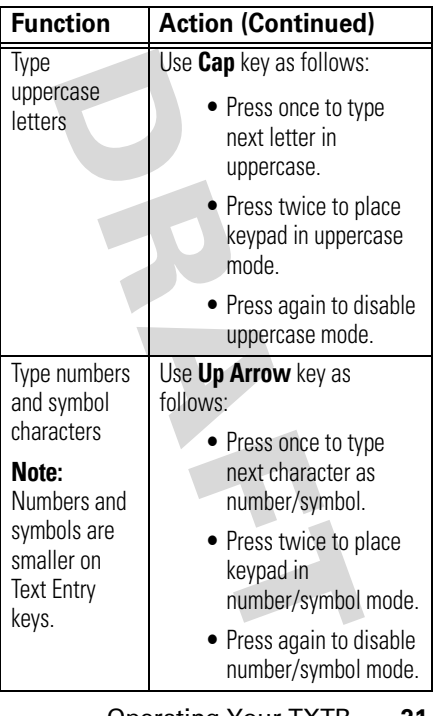

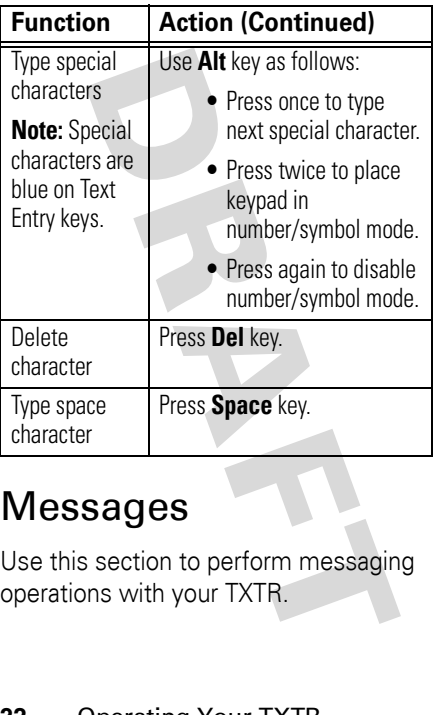

## <span id="page-33-0"></span>Messages

Use this section to perform messaging operations with your TXTR.

## New Messages

To perform basic operations with new messages.

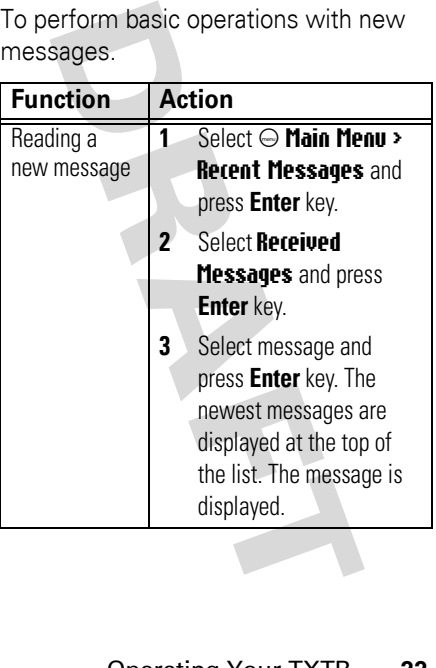

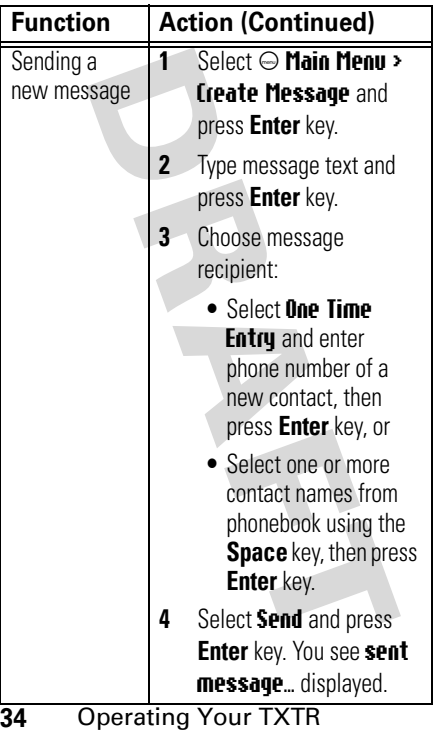

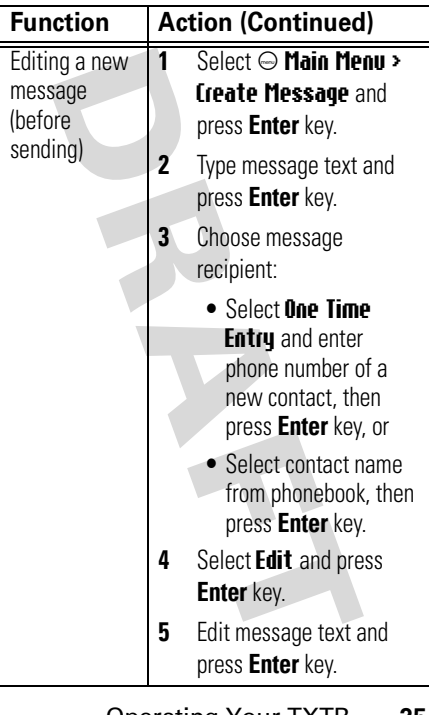

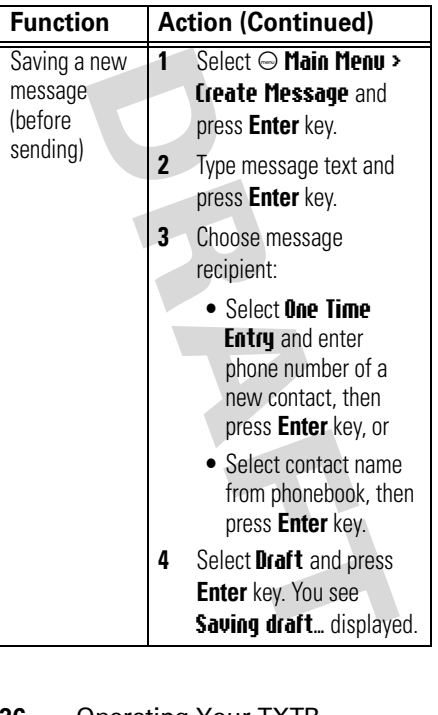

## Recent Messages

To perform basic operations with recent messages.

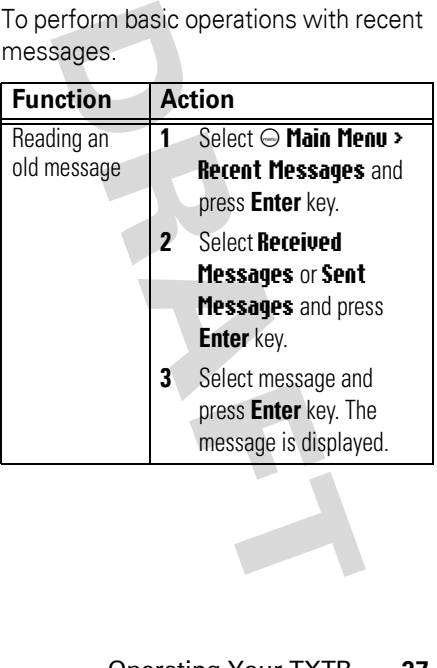

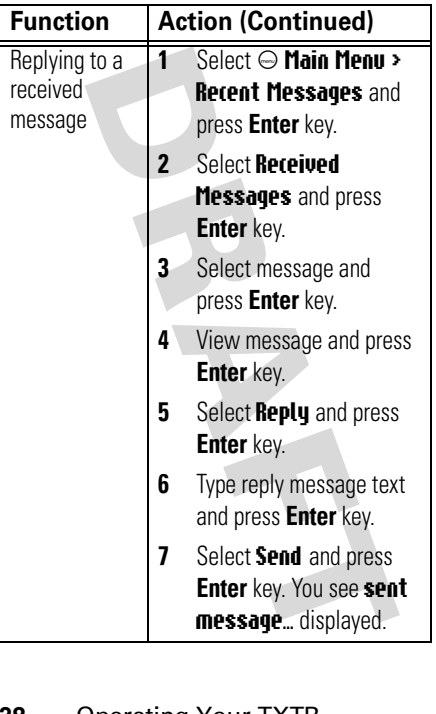

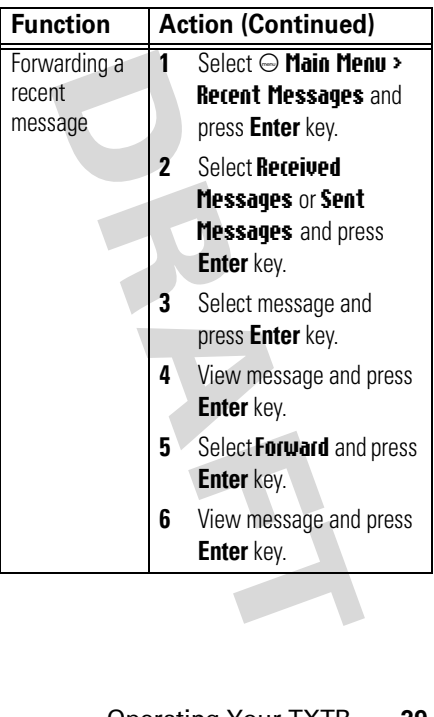

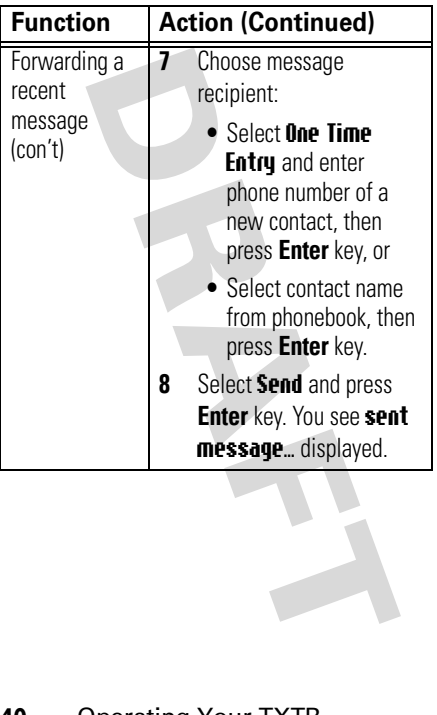

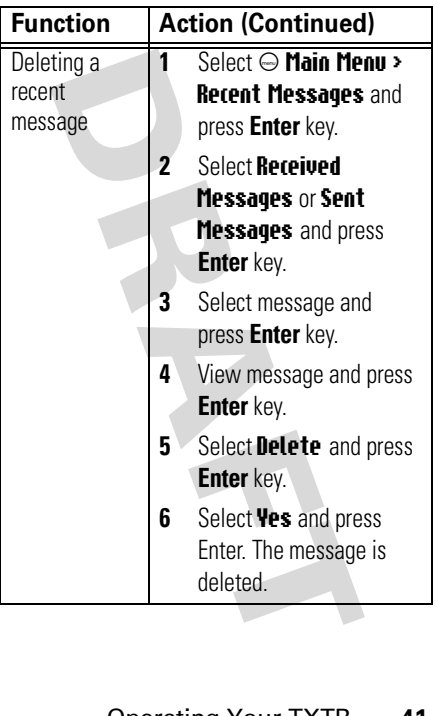

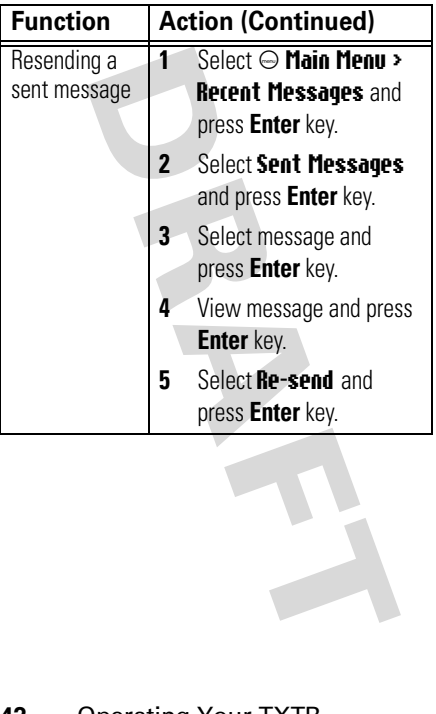

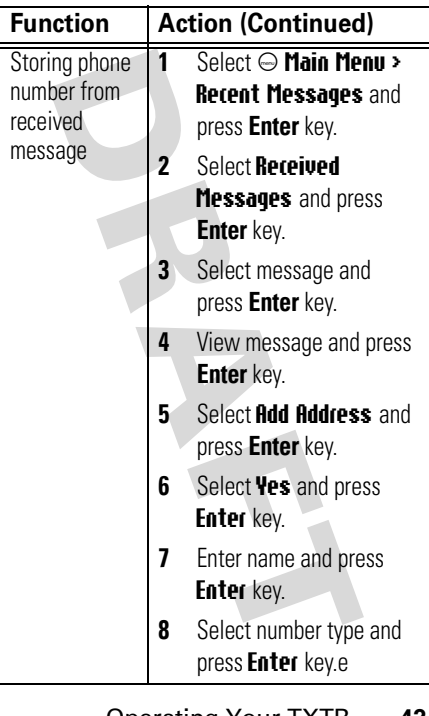

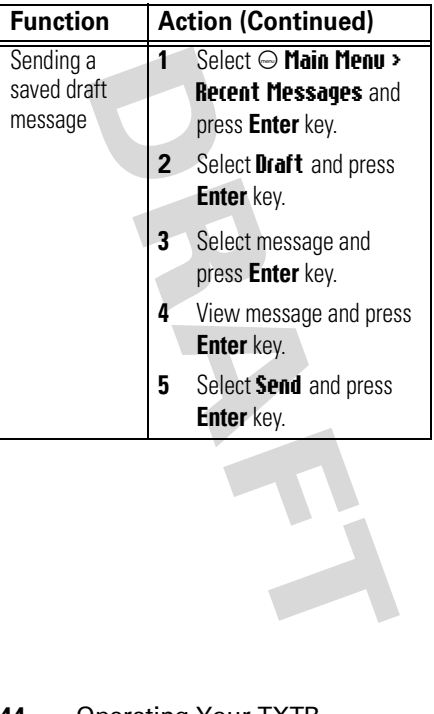

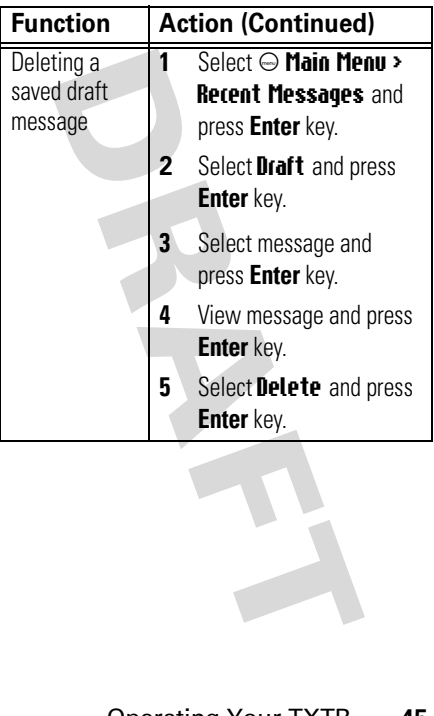

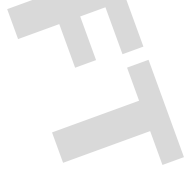

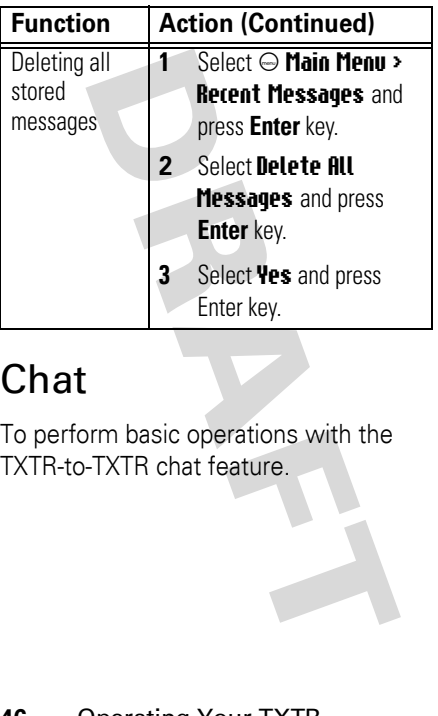

## <span id="page-47-0"></span>Chat

To perform basic operations with the TXTR-to-TXTR chat feature.

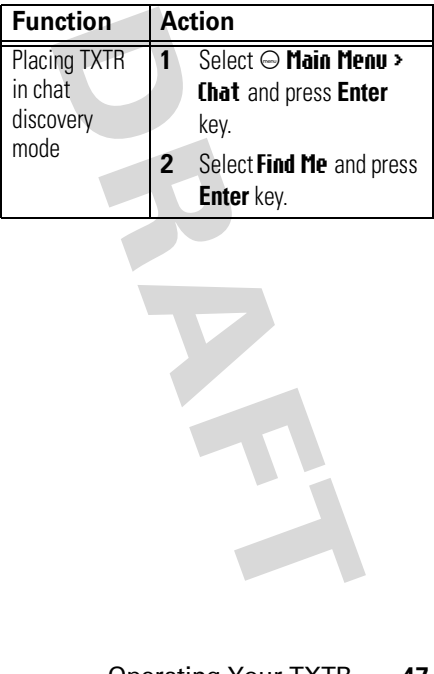

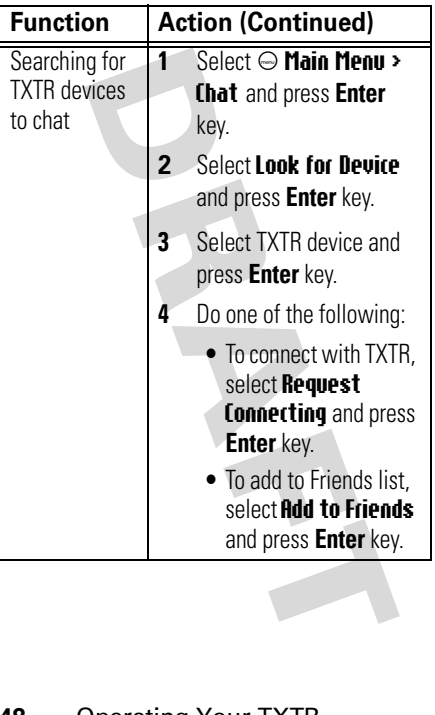

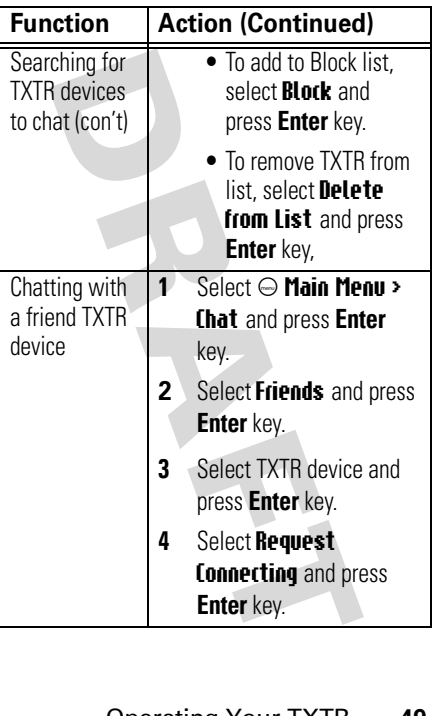

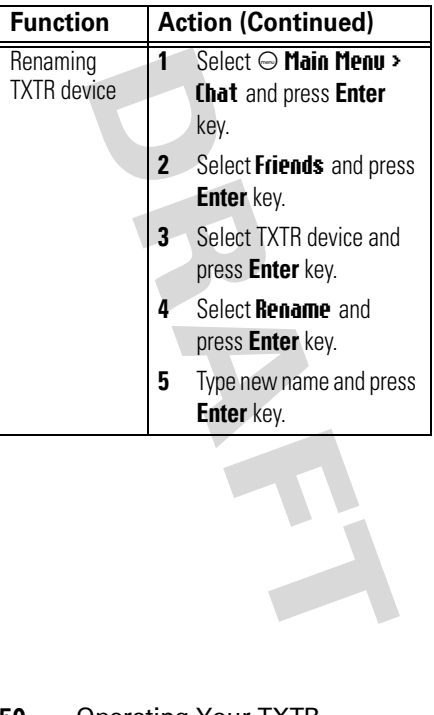

## <span id="page-52-0"></span>Phonebook

To perform basic operations with the phonebook feature.

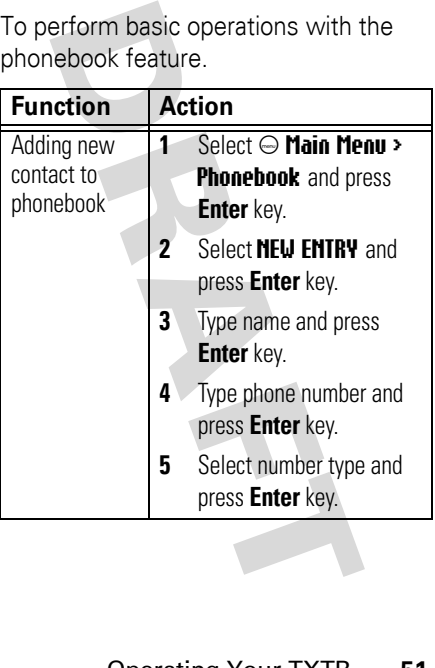

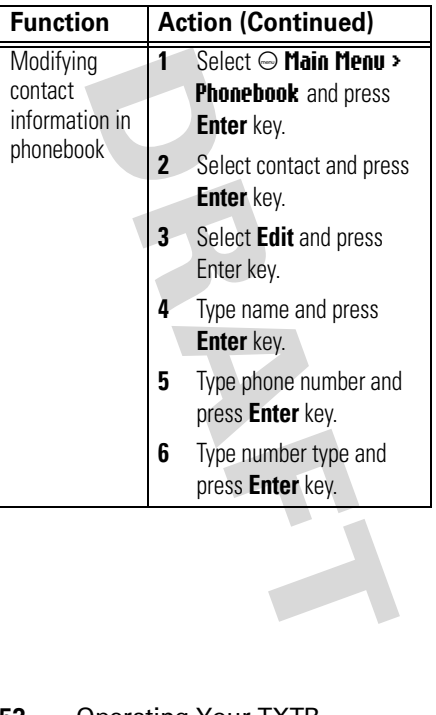

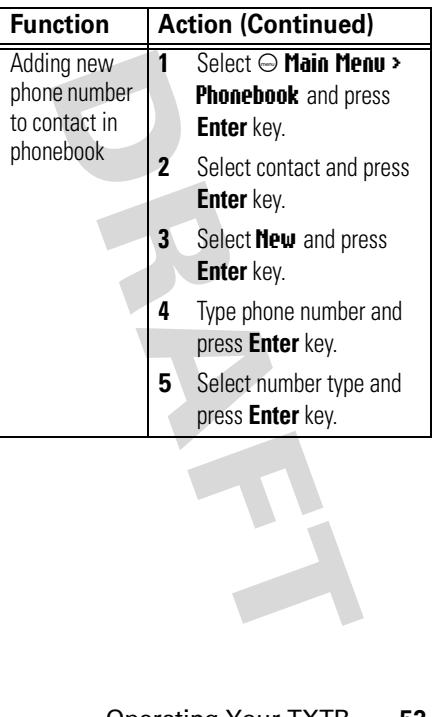

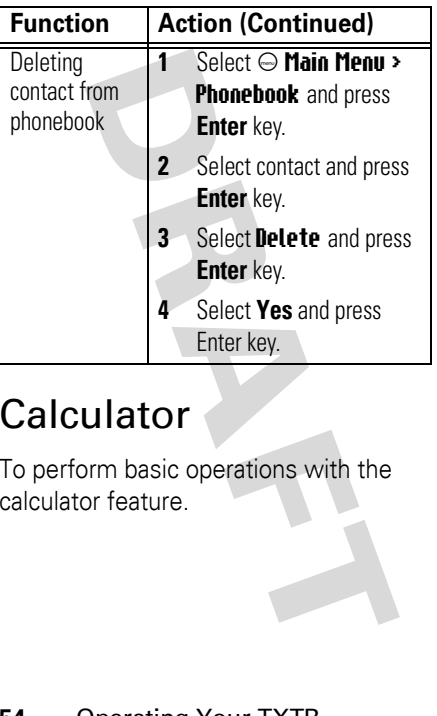

## <span id="page-55-0"></span>**Calculator**

To perform basic operations with the calculator feature.

## <span id="page-56-0"></span>Settings

To customize settings for your TXTR:.

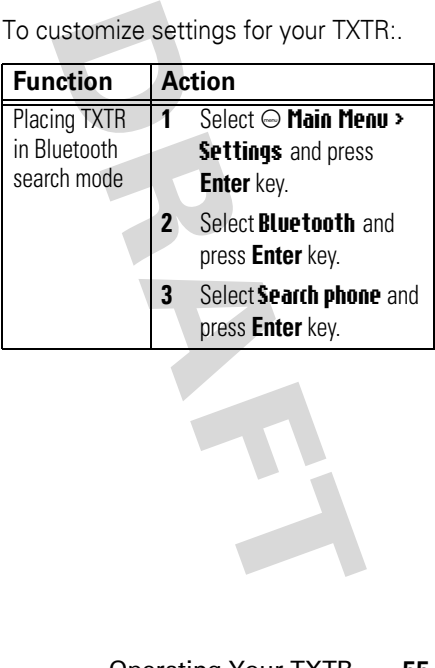

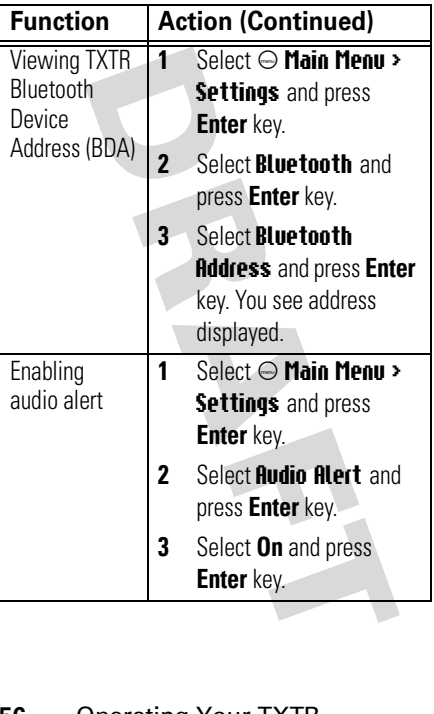

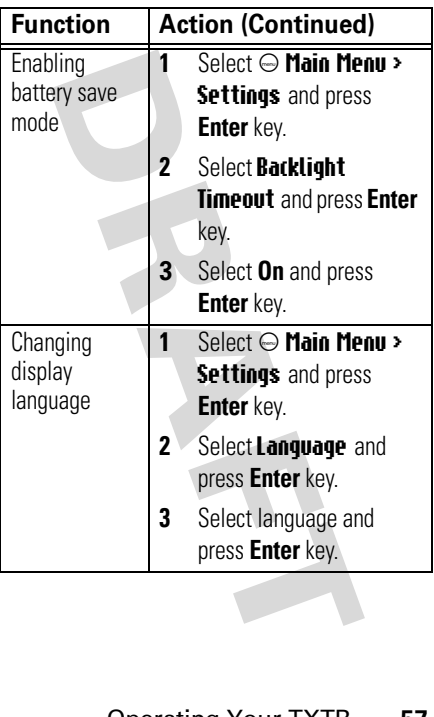

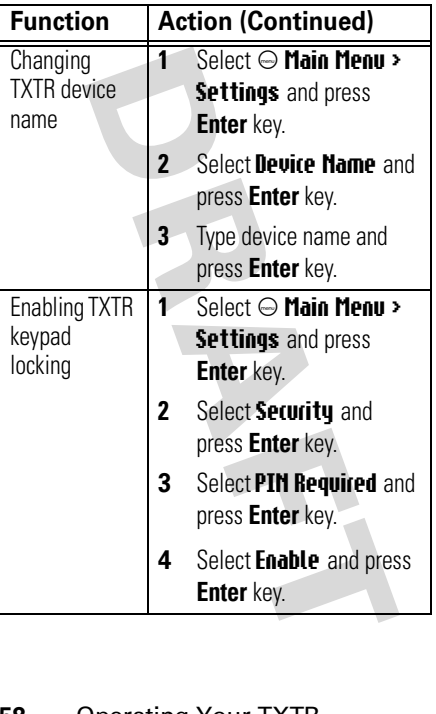

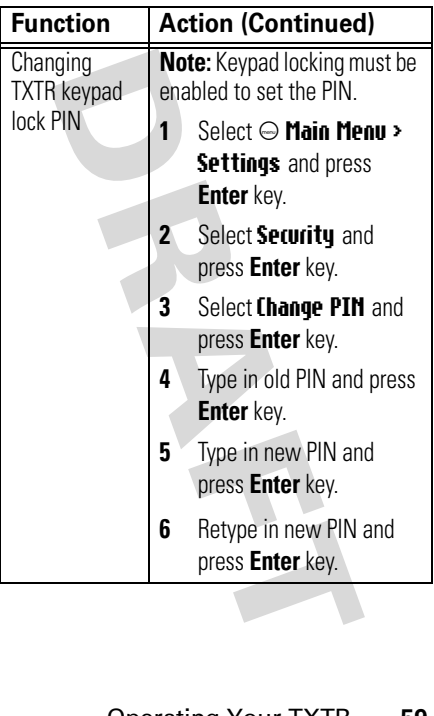

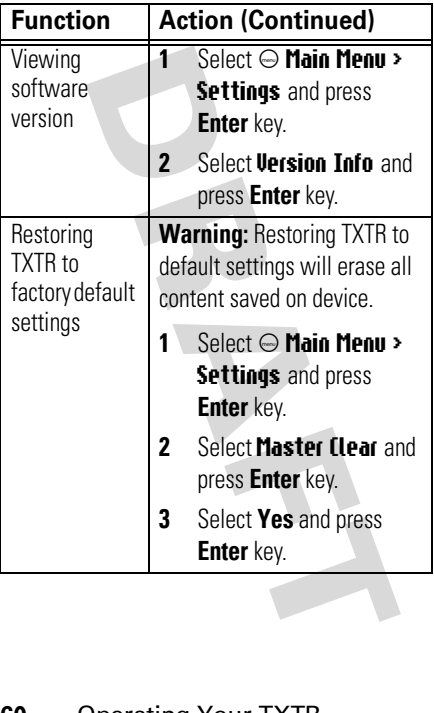

## <span id="page-62-0"></span>European Union Directives Conformance Statement

Hereby, Motorola declares that this product is in compliance with

- **•** The essential requirements and other relevant provisions of Directive 1999/5/EC
- **•** All other relevant EU Directives

**COLORET COMPLANT COMPLANT COMPLANT COMPLANT CONTROVER SUPPOSE AND THE ESSENTIATED CONTROVER THE SAMPLANT CONTROVER CONTROVER CONTROVER CONTROVER CONTROVER CONTROVER CONTROVER CONTROVER CONTROVER CONTROVER CONTROVER CONTRO** You can view your product's Declaration of Conformity (DoC) to Directive 1999/5/EC (to R&TTE Directive) at www.motorola.com/rtte. To find your DoC, enter the product Approval Number from your product's label in the "Search" bar on the web site.

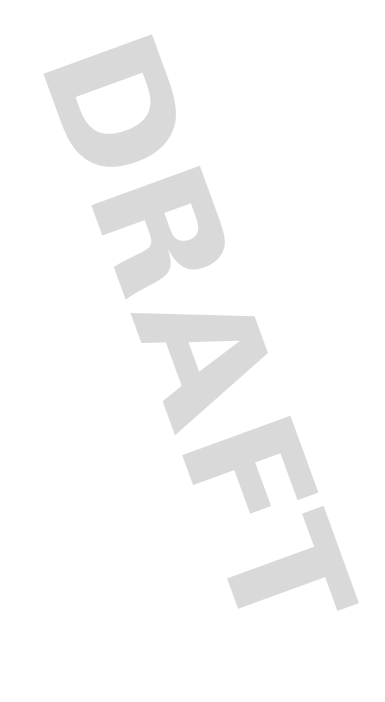

#### **motorola.com**

# **FCC Caution**

- **1.** The device complies with Part 15 of the FCC rules. Operation is subject to the following two conditions:
	- (1)This device may not cause harmful interference.
	- (2)This device must accept any interference received, including interference that may cause undesired operation.
- **2.** This Transmitter must not be co-located or operating in conjunction with any other antenna or transmitter.
- **3.** Changes or modifications to this unit not expressly approved by the party responsible for compliance could void the user authority to operate the equipment.